## 知 Local Portal authentication configuration example(CMD)

[Wireless](https://zhiliao.h3c.com/questions/catesDis/1534) **[龚训杰](https://zhiliao.h3c.com/User/other/51765)** 2020-10-09 Published

**accounting portal none**

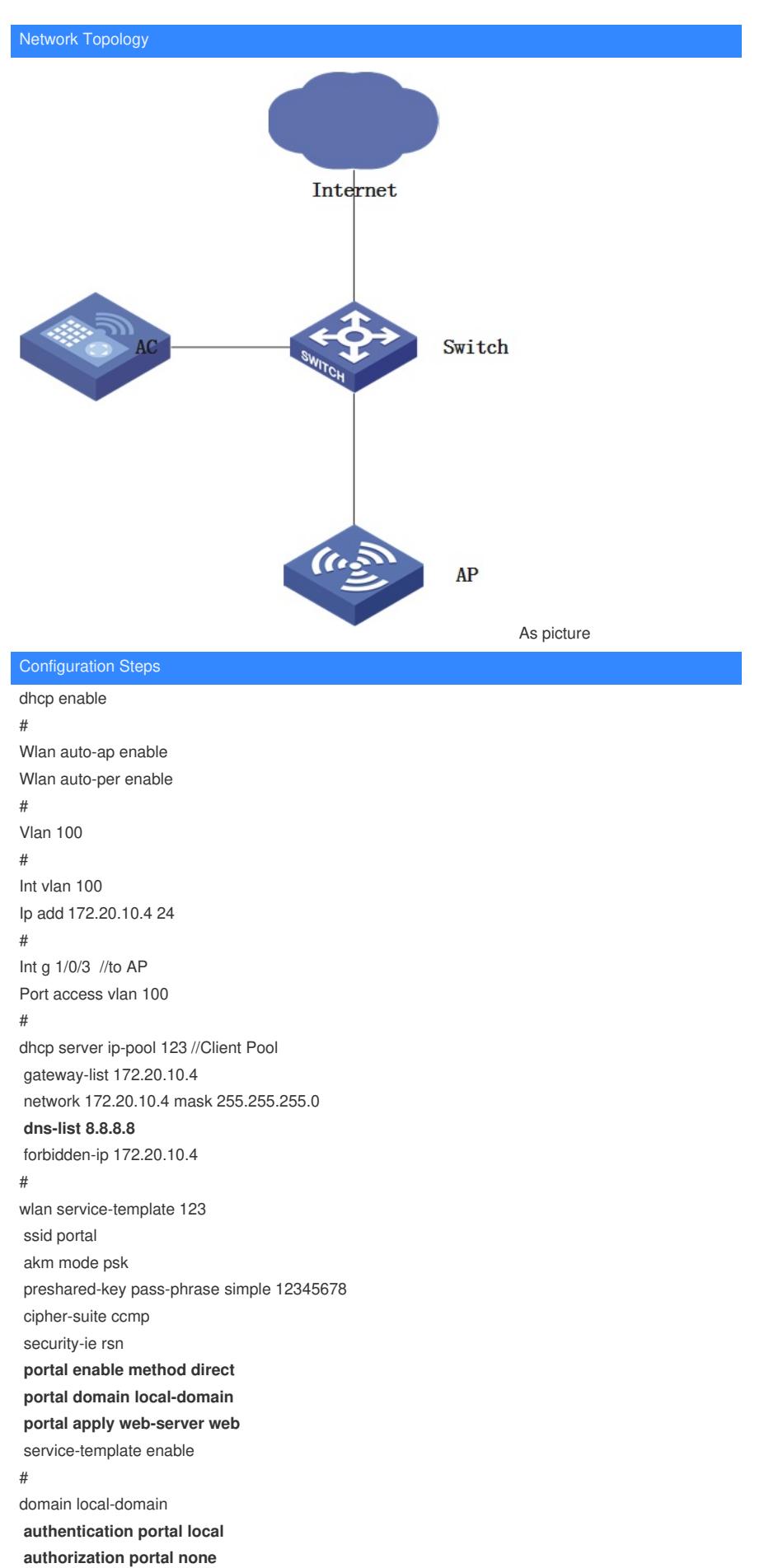

# local-user h3c class network service-type portal authorization-attribute user-role network-operator # portal host-check enable # **portal web-server web url <http://172.20.10.4/portal>** url-parameter ssid ssid url-parameter wlanacname value AC url-parameter wlanuserip source-address # **portal local-web-server http default-logon-page defaultfile.zip** # wlan ap 1 model UAP300-SI serial-id 219801A1CT8176E00045 vlan 1 radio 1 radio enable radio 2 radio enable **service-template 123 vlan 100** gigabitethernet 1 gigabitethernet 2 # **portal free-rule 99 destination ip 8.8.8.8 32** Key Configuration

## **dns-list 8.8.8.8**

## **portal free-rule 99 destination ip 8.8.8.8 32**

The redirect page is a Chinese page by default. If you want to use an English page, please import the attachment file defaultfile\_en.zip.

**[附件下载:](javascript:void(0))**[defaultfile\\_en.zip](javascript:void(0))